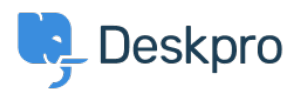

[Baza znanja](https://support.deskpro.com/hr-HR/kb) > [Using Deskpro](https://support.deskpro.com/hr-HR/kb/using-deskpro) > [Admin](https://support.deskpro.com/hr-HR/kb/admin) > [Configuration](https://support.deskpro.com/hr-HR/kb/configuration) > [How do I create and translate a](https://support.deskpro.com/hr-HR/kb/articles/how-do-i-create-and-translate-a-custom-phrase) [custom phrase?](https://support.deskpro.com/hr-HR/kb/articles/how-do-i-create-and-translate-a-custom-phrase)

## How do I create and translate a custom phrase?

Hannah Scott - 2023-10-03 - [Comments \(0\)](#page--1-0) - [Configuration](https://support.deskpro.com/hr-HR/kb/configuration)

**Add: New Custom Phrase** 

If you would like to have a custom phrase in Deskpro, that exists translated across all of the different languages you support. Follow the instructions below to learn where you can add a custom phrase and its translations.

To create a new custom phrase, go to **Admin > Configuration > Phrase Translation > + New.**

When you add a New Custom Phrase, you'll also be given the option to add the phrase into any language you have installed:

 $\mathsf{x}$ 

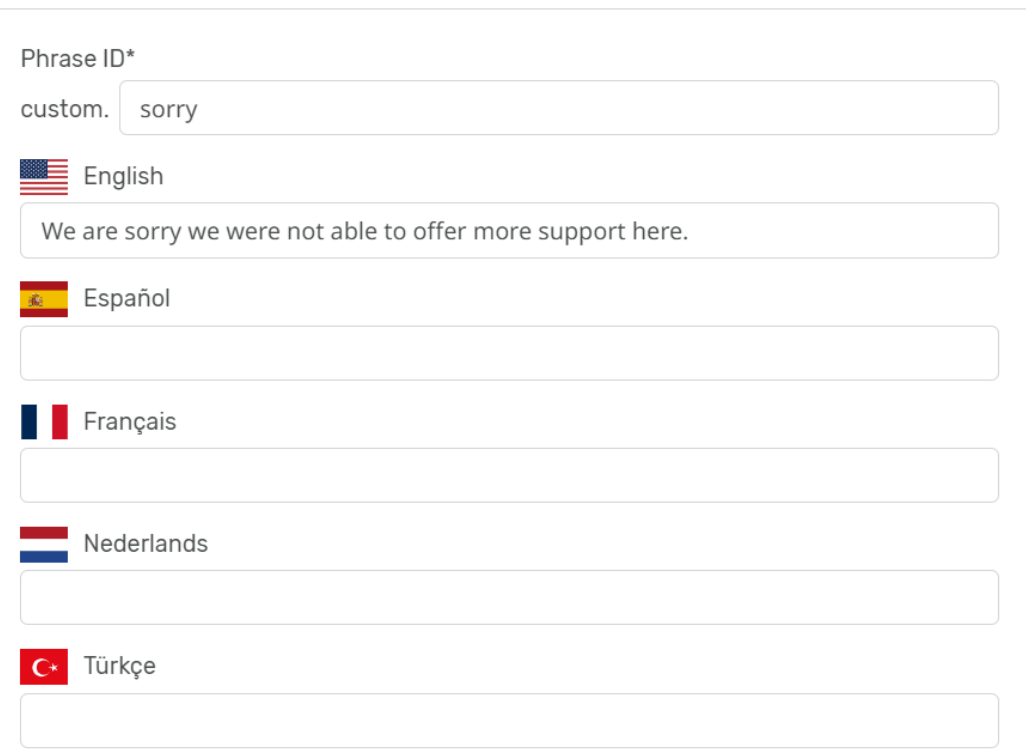

If you want to add the Phrase in a language that is not showing, you'll have to install that language pack to your Deskpro Account **(Admin > Configuration > Languages & Locales)**.

You will then have the ability to add a custom phrase translation for each language you

have installed!